# **Подача заявки на повышенную академическую стипендию (учебная деятельность)**

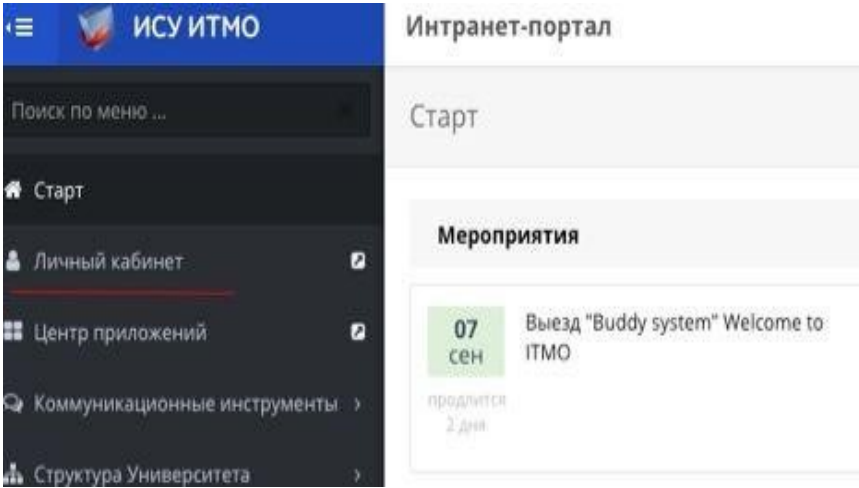

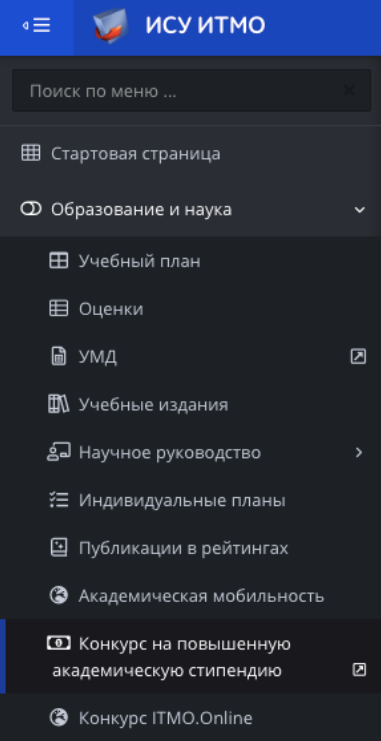

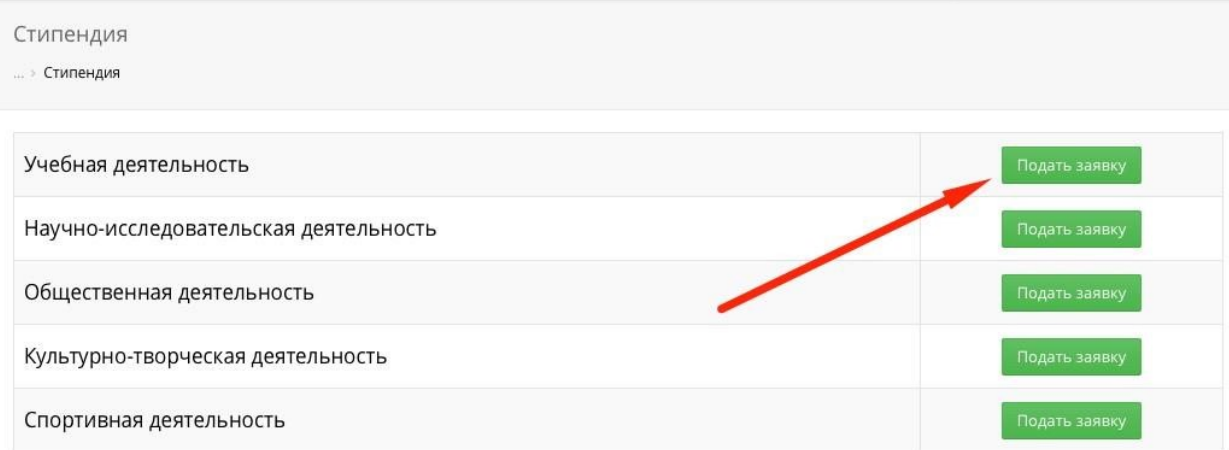

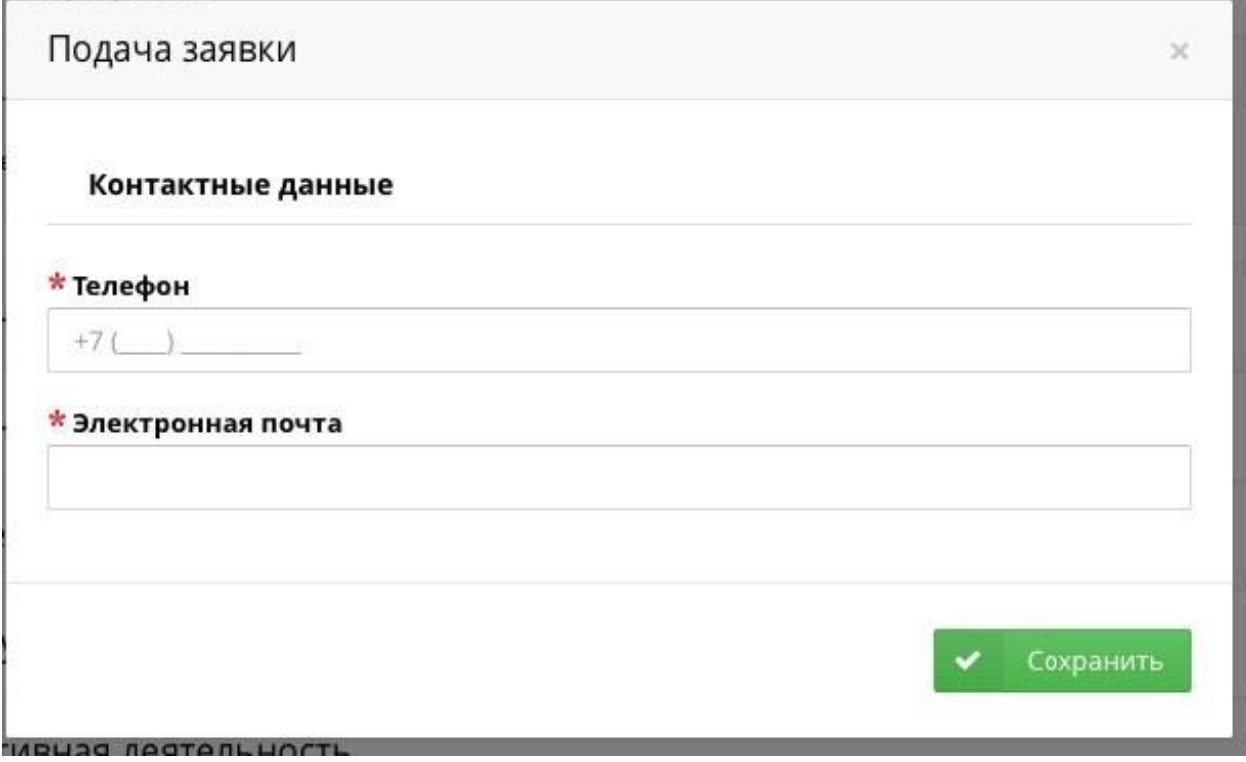

В заявку невозможно добавить награду без файла

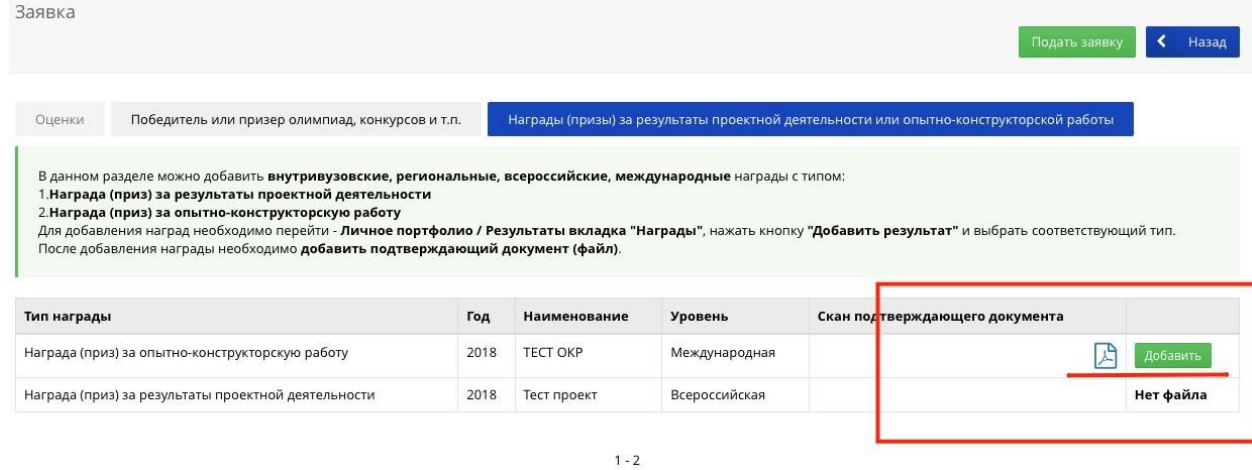

#### Справочная информация

Для наград по итогу мероприятия

## Добавление награды

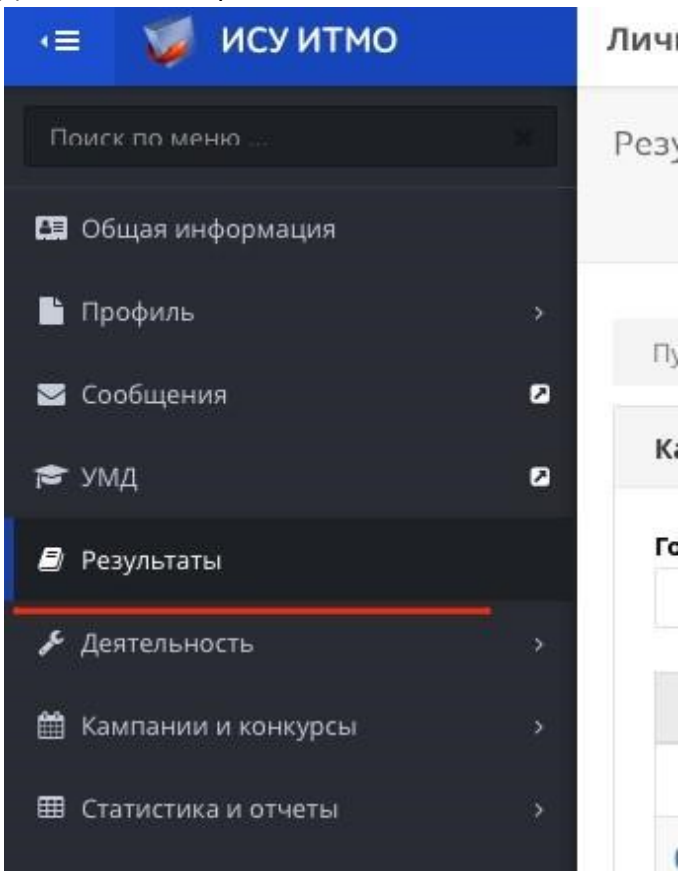

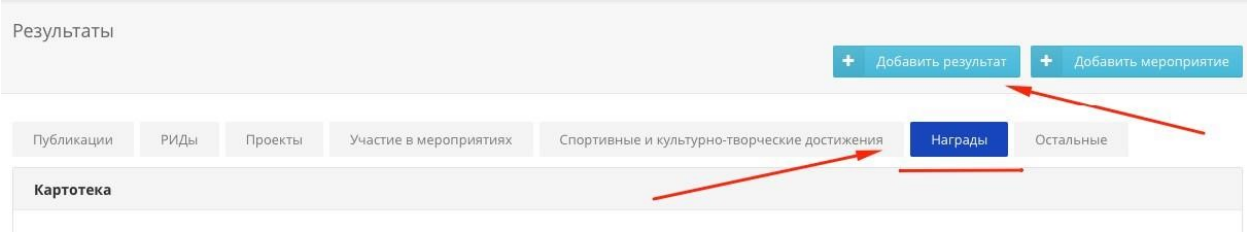

# После внесения сведений о награде необходимо добавить соответствующий подтверждающий документ в виде скана

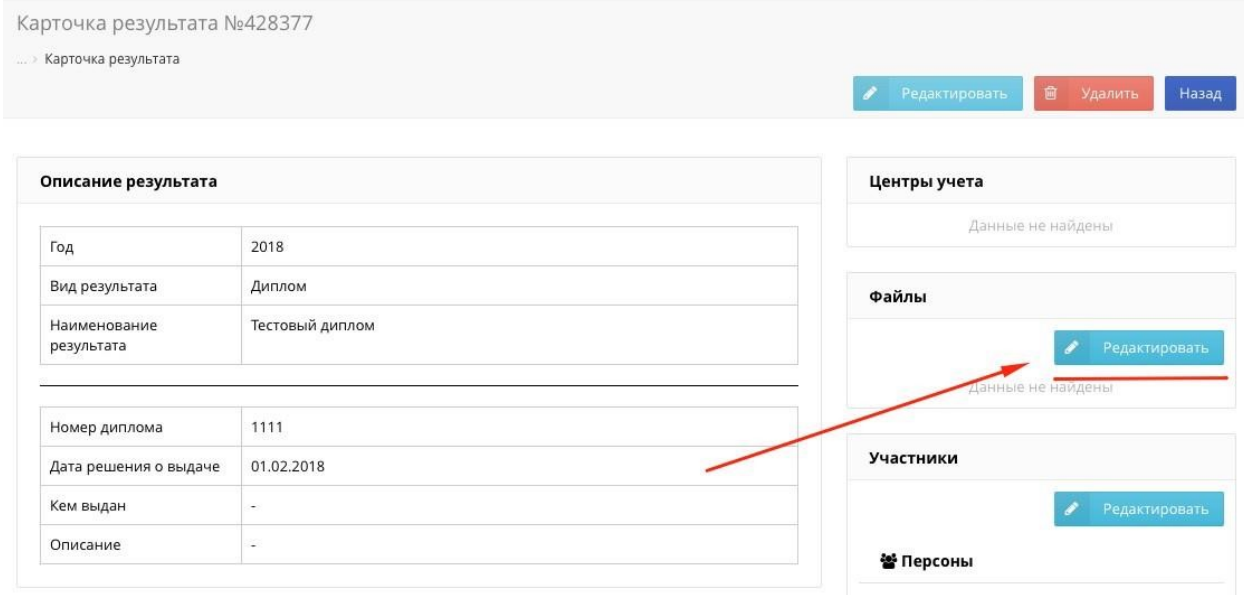

## Прикрепление награды к соответствующему мероприятию.

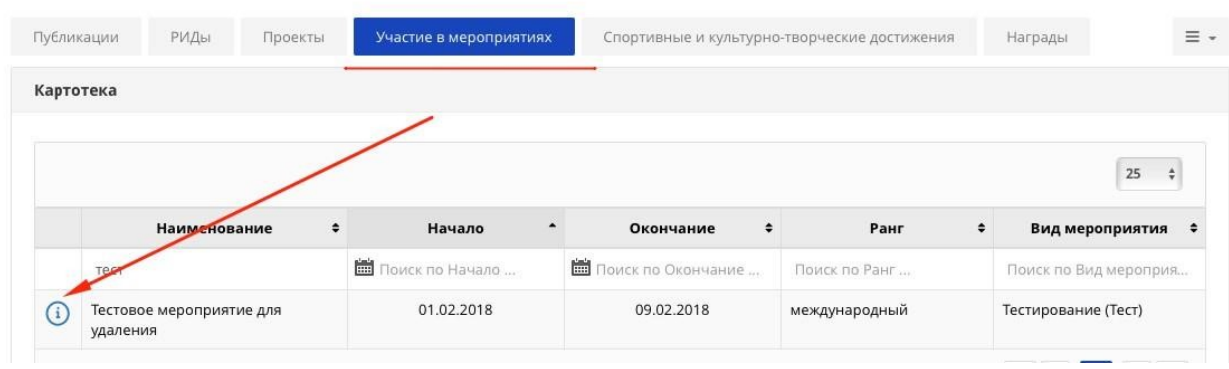

Если мероприятия у вас нет, то необходимо его создать, кнопка «Добавить мероприятие» Прикрепление результата к мероприятию

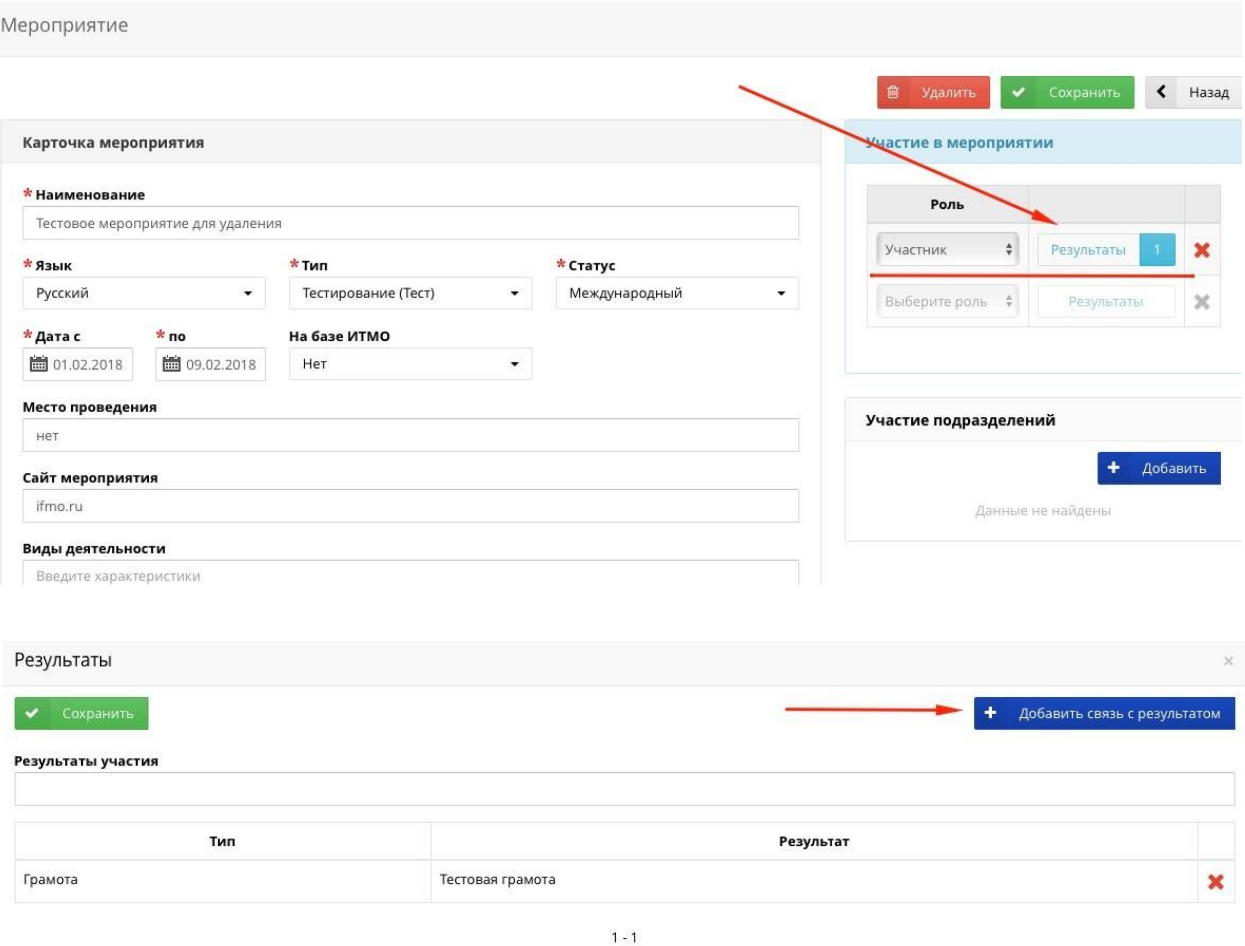

# **Перед Подачей заявки необходимо добавить все достижения в заявку!!!**

Подать заявку можно после прикрепления подписанного Заявления на согласие в обработку заявки.

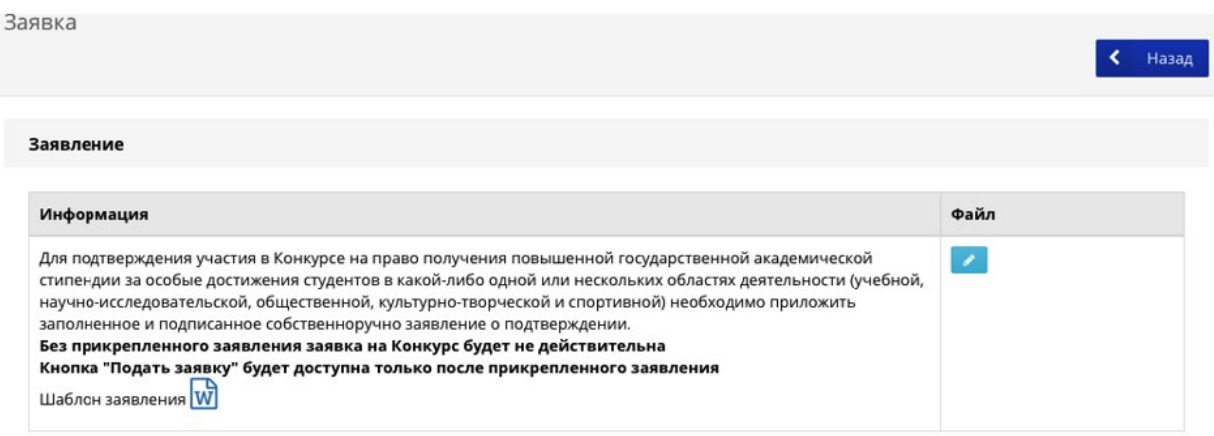